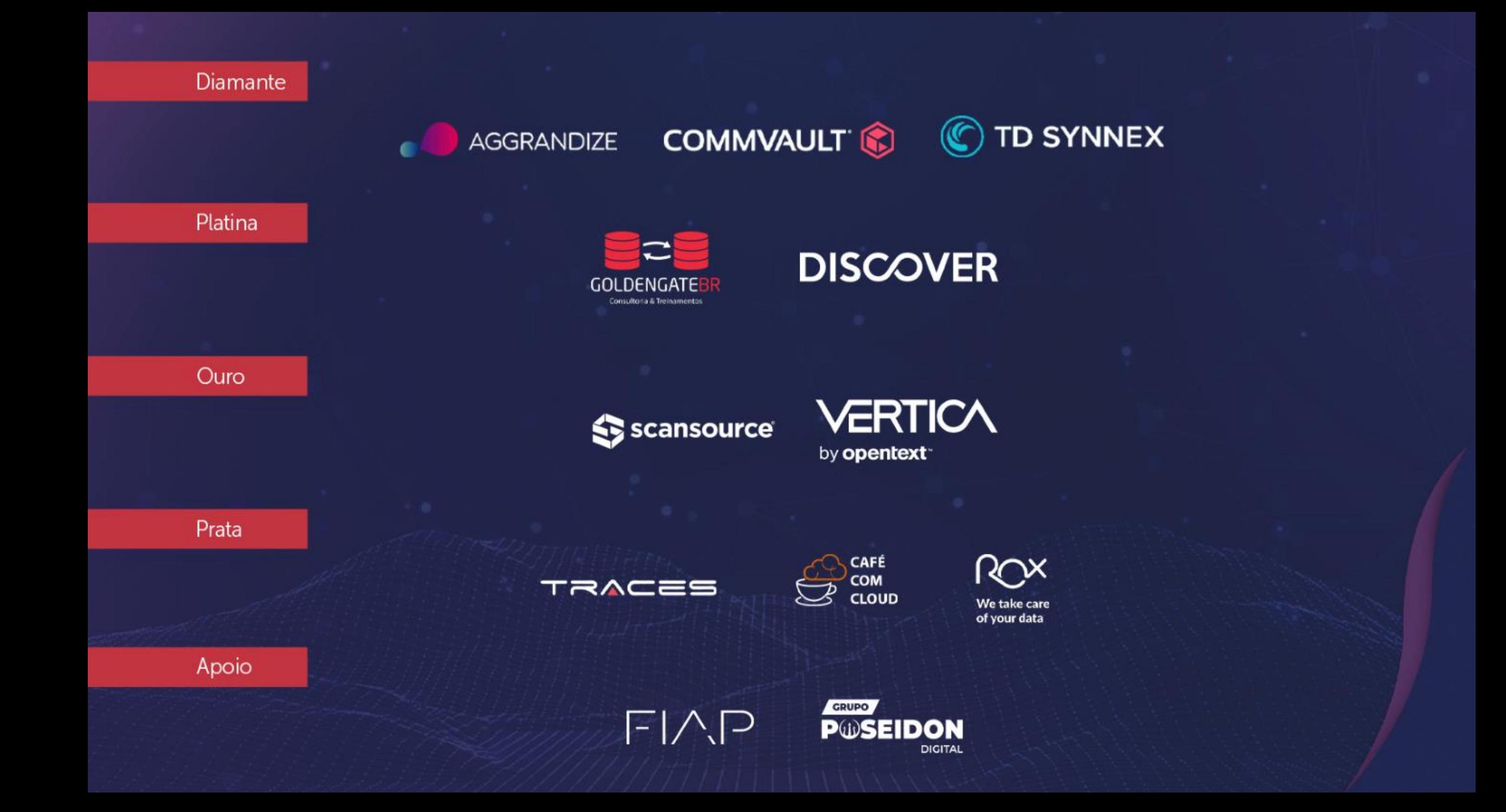

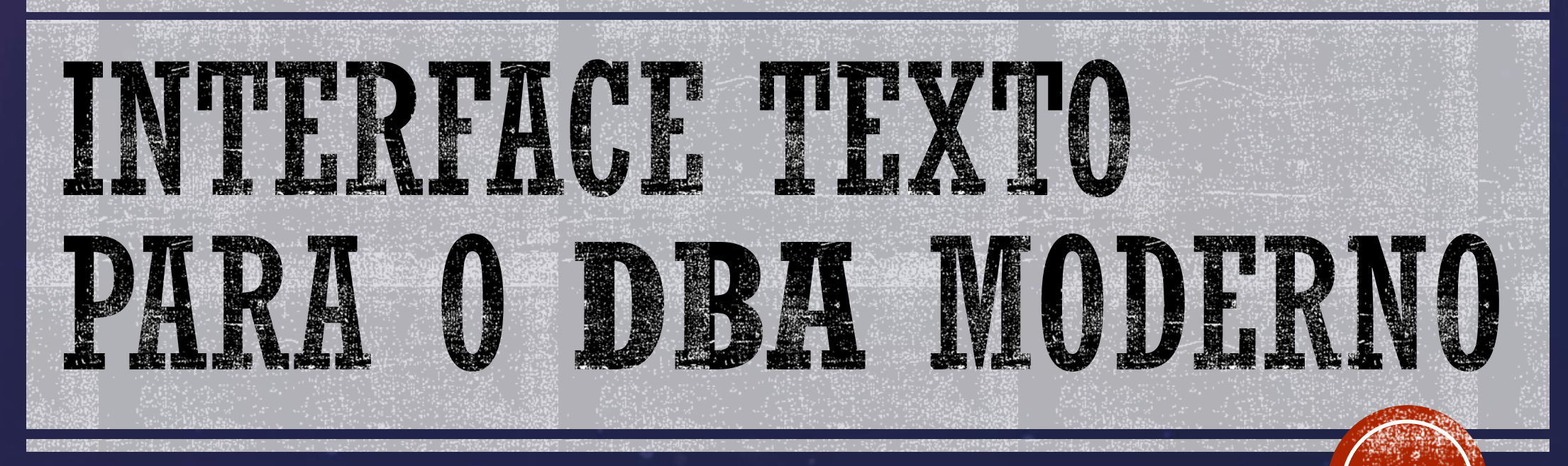

24 de Junho de 2023 DBA BRASIL Data & Cloud 2023 **Lílian Barroso Yamaguti**

### LÍLIAN BARROSO YAMAGUTI

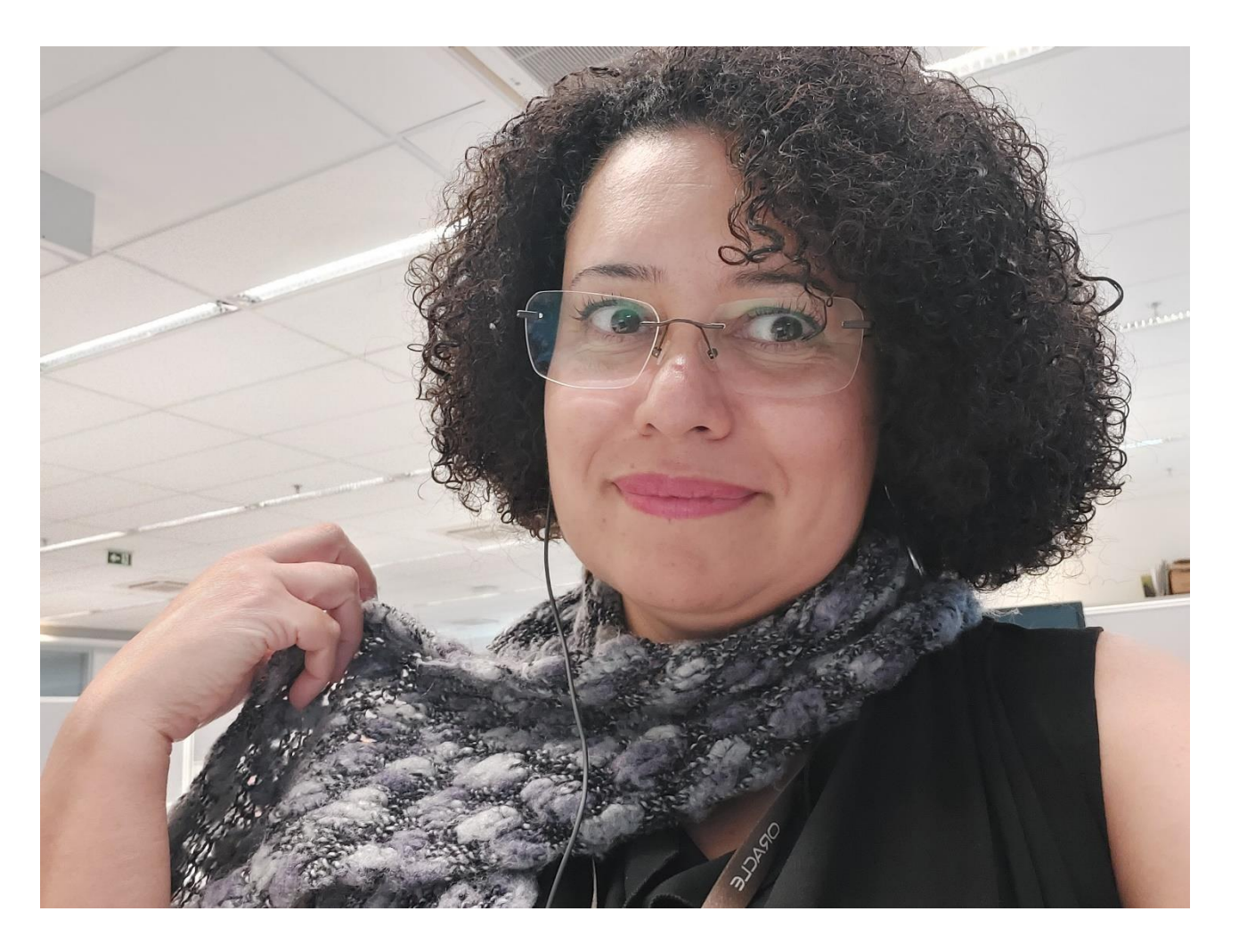

https://www.linkedin.com/in/liliandba

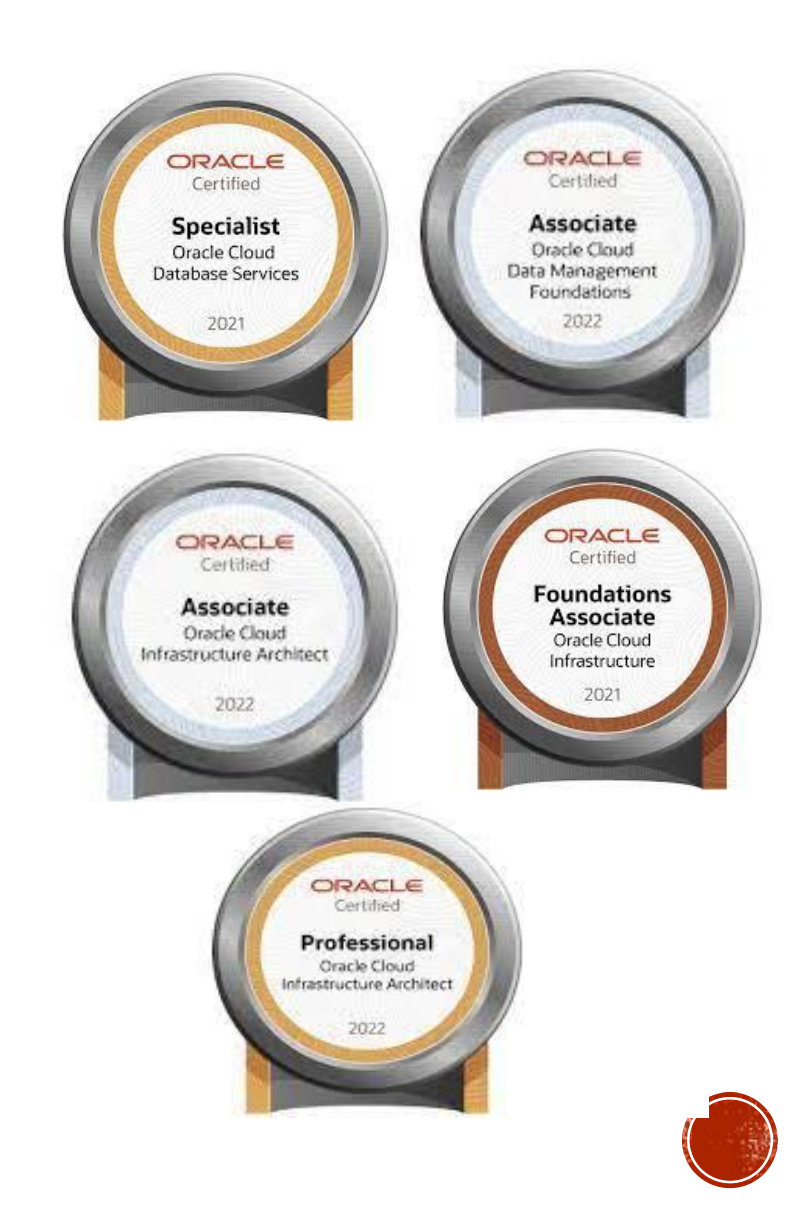

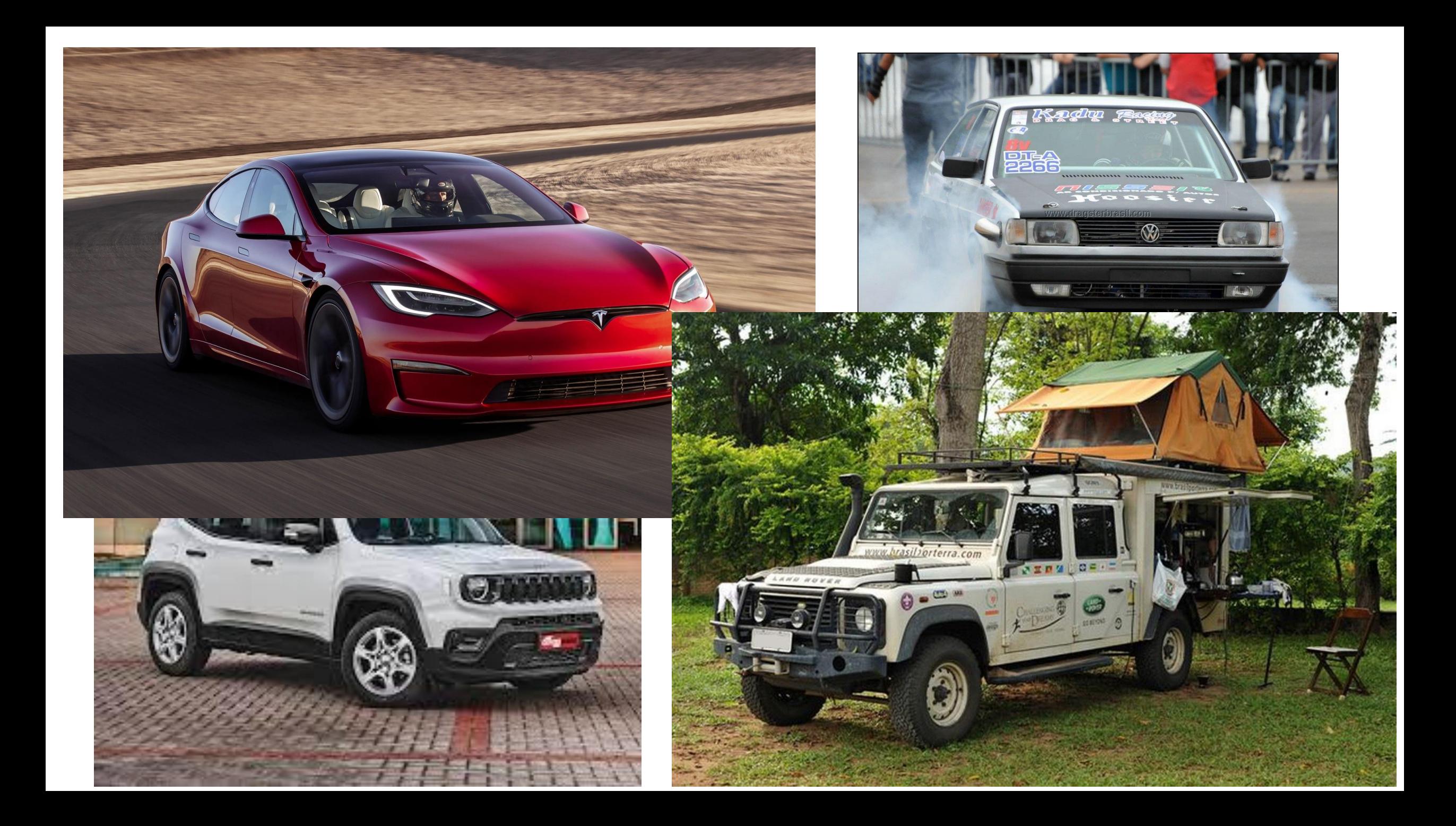

#### DBA NUTELLA X RAIZ

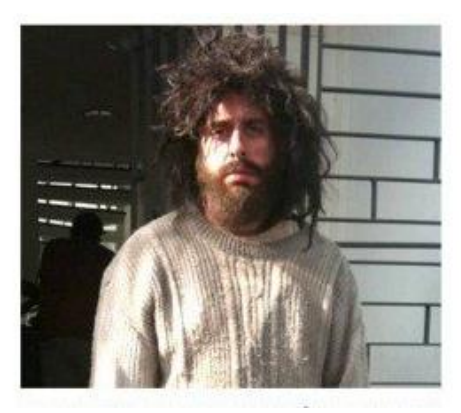

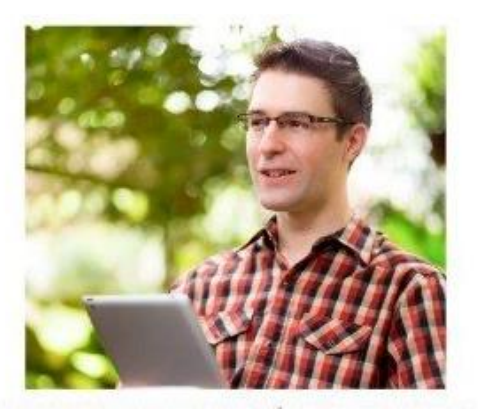

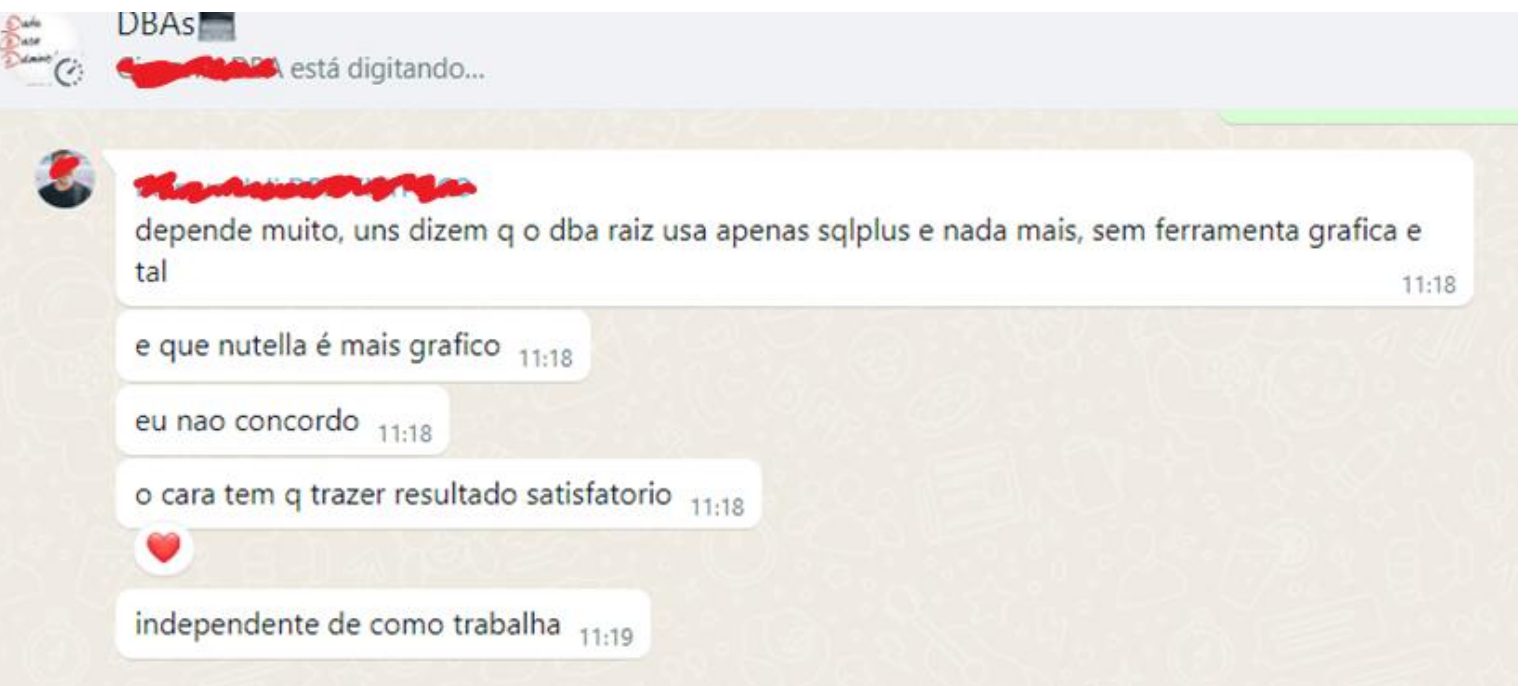

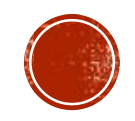

#### **DBA 2.0**

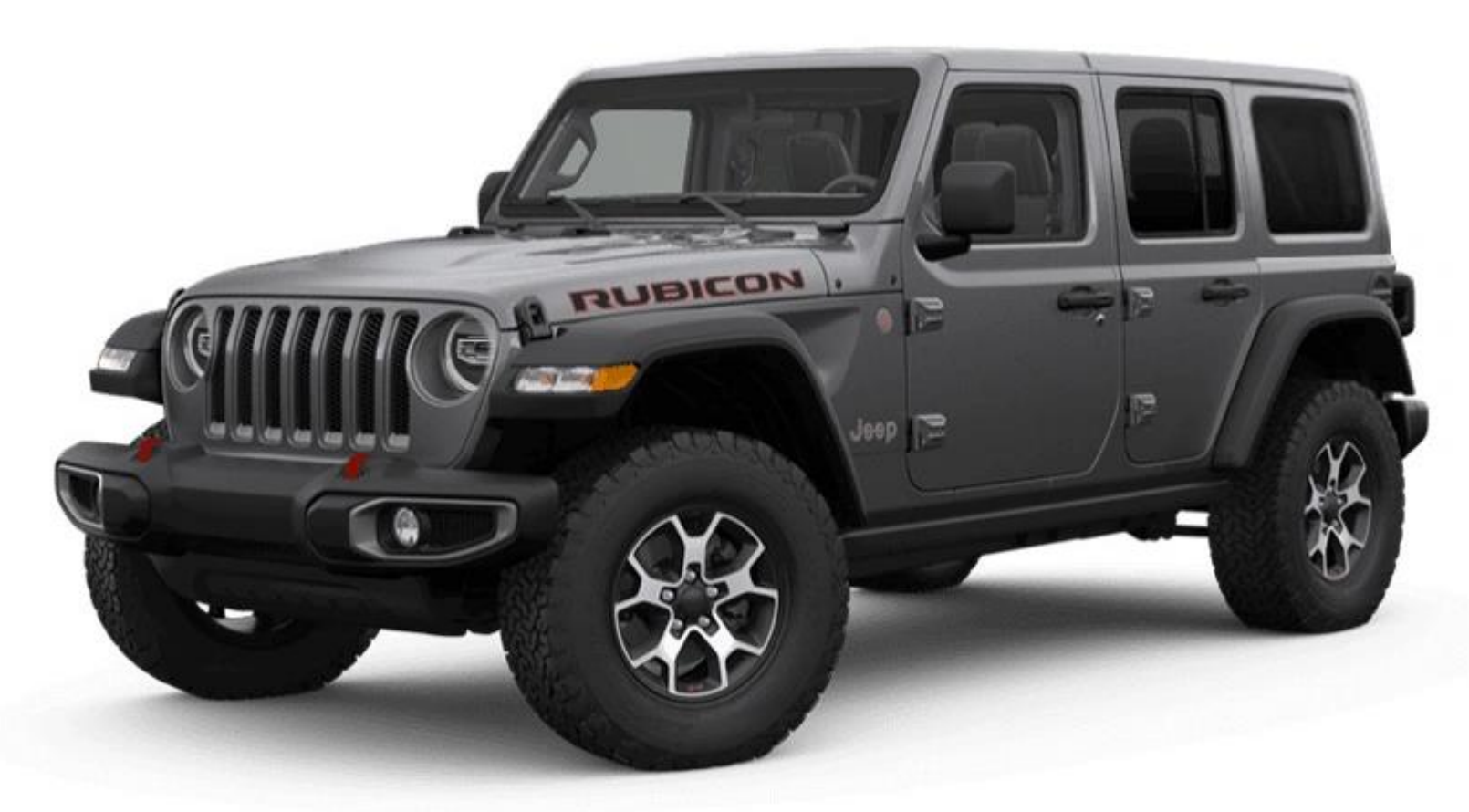

#### **BARRA ESTABILIZADORA COM DESCONEXÃO ELETRÔNICA**

Off road mais eficiente Menos rotações por eixo a cada giro do motor, garantindo mais **TORQUE**

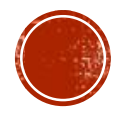

Além disso,

o DBA deve ter conhecimentos básicos de linha de comando para dar MANUTENÇÃO em ambientes pré existentes.

### CLI: VANTAGENS

- **Direct control and efficiency.**
- Faster performance, lower resource use, and high flexibility
- Providing a robust environment for automation and complex operations.

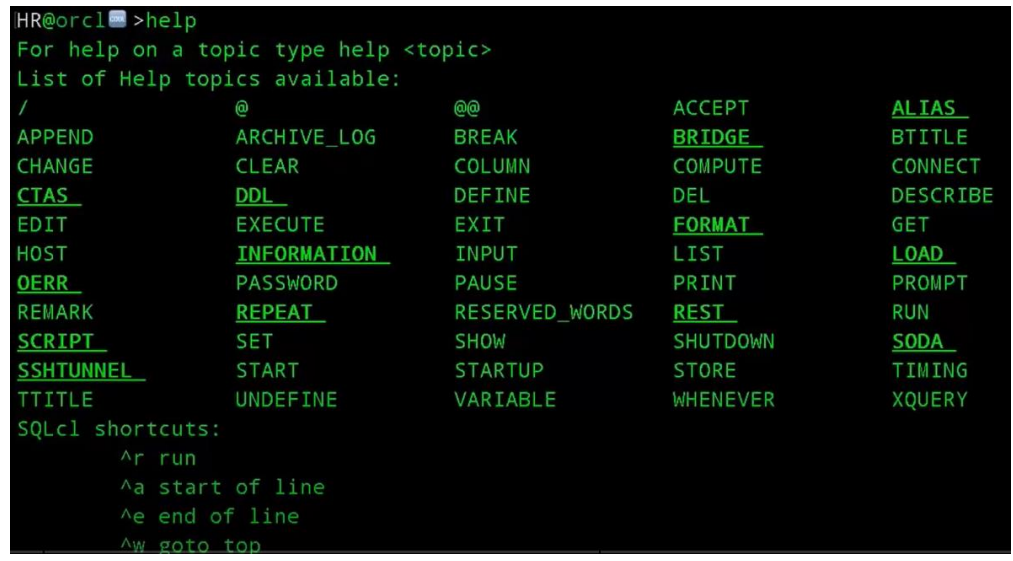

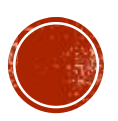

### CLI: DESVANTAGENS

- Steep learning curve and command memorization can be daunting for beginners.
- Accuracy is of the utmost importance. If there is a spelling error, a command will fail. Also, if an instruction is mistyped, you'll often need to start from scratch.

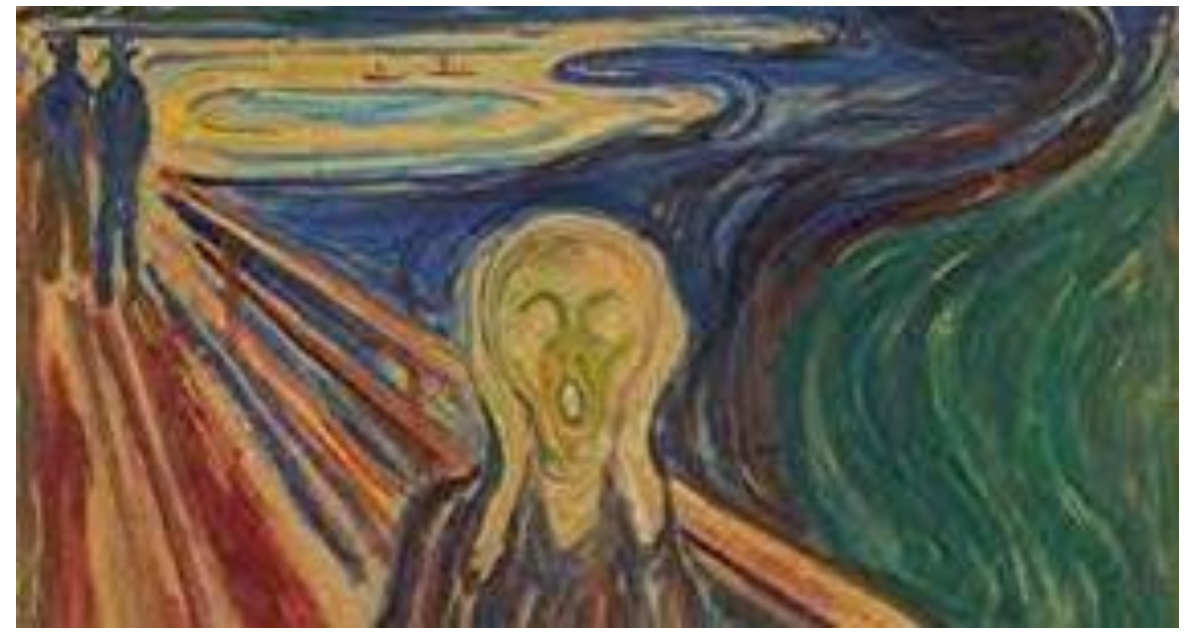

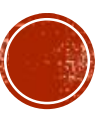

### IAC: INFRASTRUCTURE AS CODE

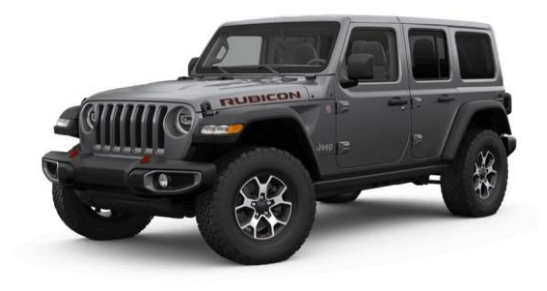

- Infrastructure As Code (IaC) is a methodology in which scripts automate infrastructure and configuration management.
- It solves many problems. For example, simplifying configuration management to ensure that your infrastructure will be provisioned the same way every time.
- Benefict: Save money on hosting costs because they require fewer server resources than manual configuration.

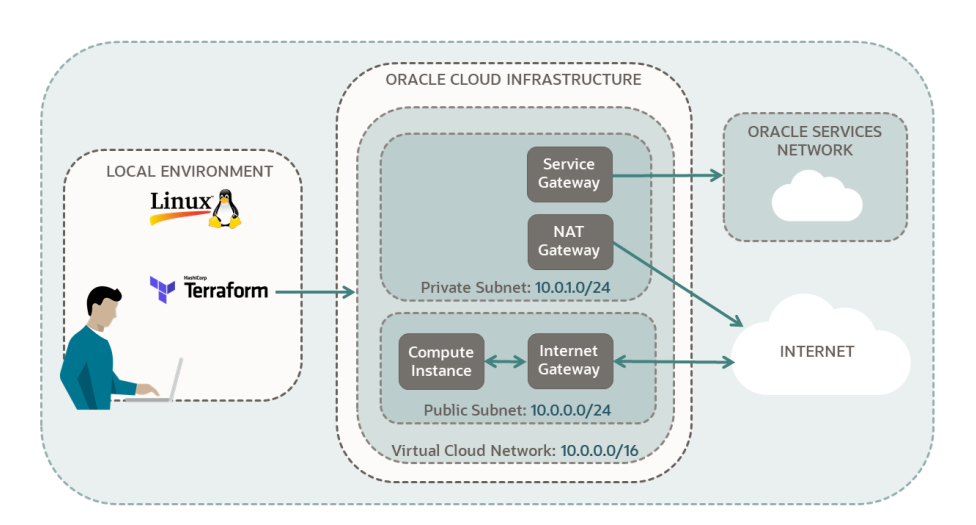

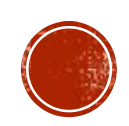

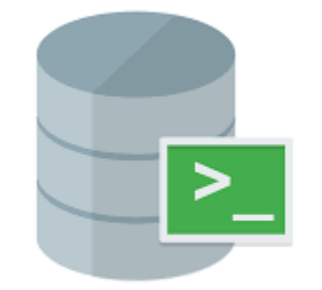

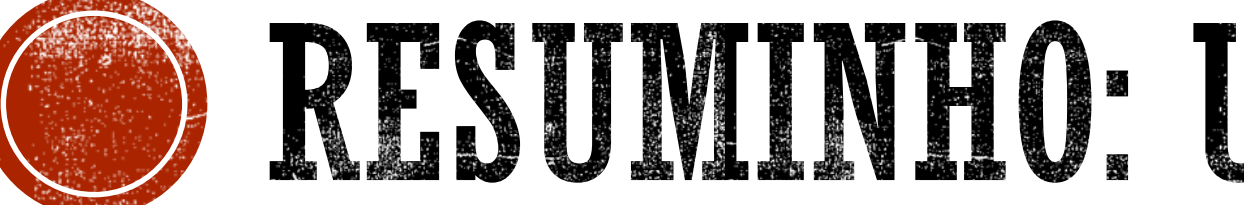

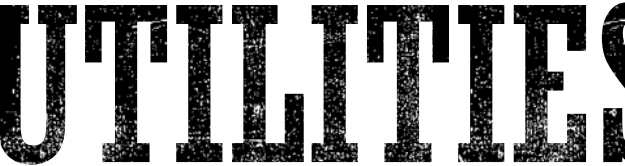

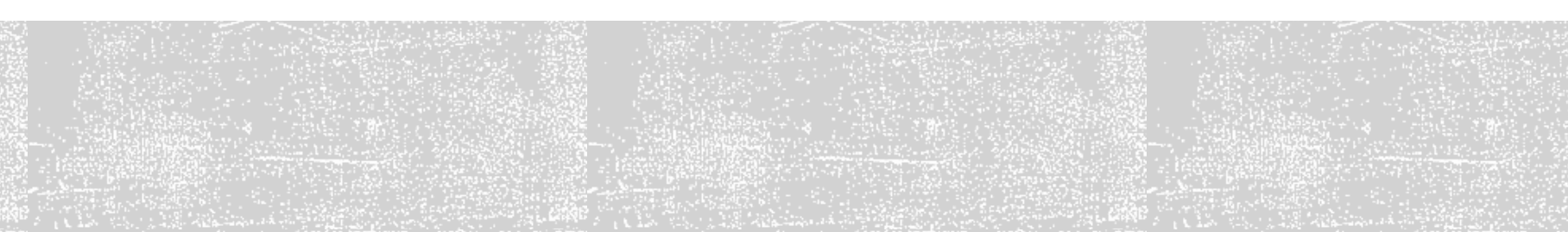

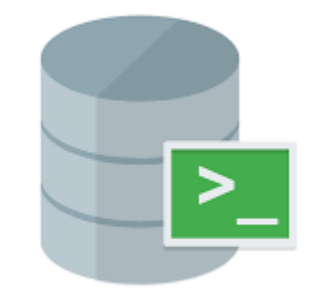

#### RESUMO: UTILITIES

#### **DATABASE**

- **SQL\*Plus**: Administration tool that is installed with every Oracle
- **Recovery Manager (RMAN):** Oracle Database client that performs backup and recovery tasks .
- Trace Analyzer **TRCANLZR** : It helps for performance about expensive SQL)
- **SQLcl:** A command-line interface for Oracle Database that combines the power of SQL<sup>\*</sup>Plus and SQL Developer.
- **DBSAT**: Database Security Assessment Tool

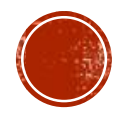

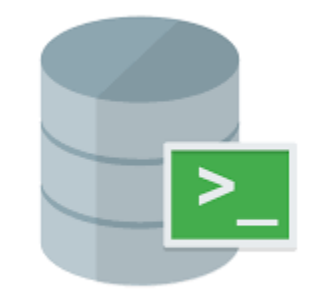

#### RESUMO: UTILITIES

#### **GERAIS**

- **ASMCMD**: to manage Oracle ASM instances and resources.
- **DGMGRL**: The Data Guard command-line interface (Aplicativo de controle do broker)
- **TRCA**: Trace Analyzer TRCANLZR (it helps for performance about expensive SQL)
- **ADRCI:** Automatic Diagnostic Repository Command Interpreter
- **TRCA**: Trace Analyzer TRCANLZR (it helps for performance about expensive SQL)
- **TKPROF:** Transient Kernel PROFile (used to format a trace file into readable form)

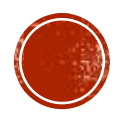

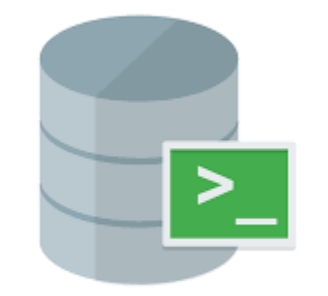

#### RESUMO: UTILITIES

#### **ASM**

- **KFOD**: Kernel Files OSM Disk (useful in troubleshooting ASM issues without connecting to an ASM instance)
- **KFED**: Kernel Files metadata Editor (allows to analyze ASM disk header information when ASM diskgroups can not be mounted. )
- **AMDU** ASM Metadata Dump Utility (extract all the available metadata from one or more ASM disks and/or generate formatted printouts of individual blocks.)

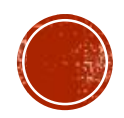

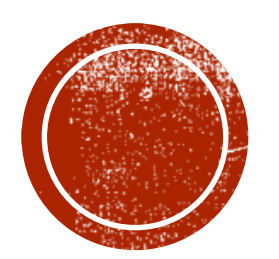

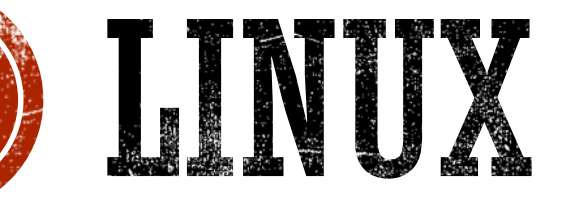

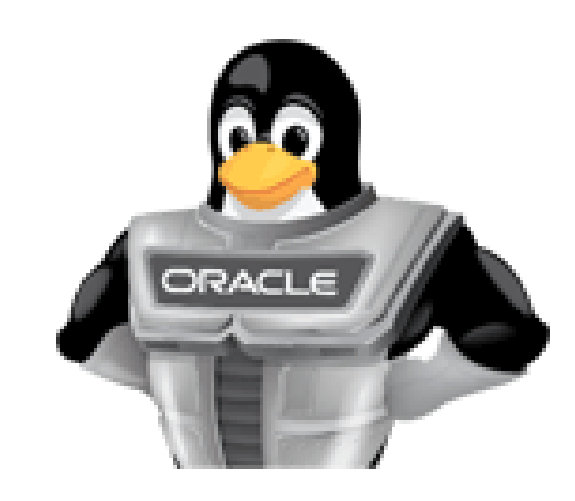

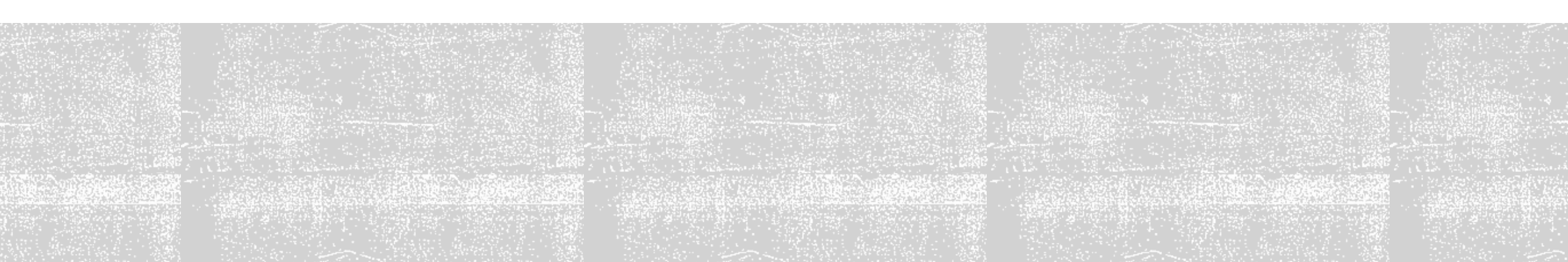

**VARIÁVEIS DE AMBIENTE** 

- ORACLE\_PDB\_SID
- SQLPATH
- NLS\_DATE\_FORMAT
- TNS\_ADMIN
- ORAENV ASK

#### **ALIASES**

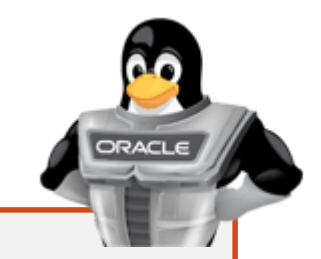

# User specific environment and startup programs

PATH=\$PATH:\$HOME/.local/bin:\$HOME/bin

export PATH umask  $022$ 

alias sqlplus='sqlplus / as sysdba' alias sql='sql "/ as sysdba" ' alias cdb='export ORACLE PDB SID=/'/'' alias pdb='export ORACLE PDB SID=ORCLPDB' export NLS DATE FORMAT='DD/MM/YYYY HH24:MI' export SQLPATH=~/scripts export TNS ADMIN=\$ORACLE HOME/network/admin export ORAENV ASK=NO

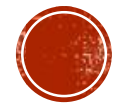

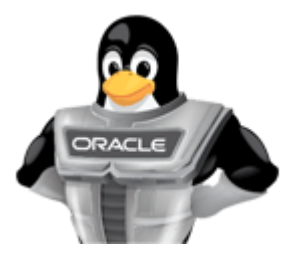

#### **COMANDOS INTERESSANTES**

- **top:** lists the most CPU-intensive processes on the system
- **ps** Shows process-level details on resource consumption
- **watch** lets you repeatedly run a command or utility in regular time intervals.
- **sysstat**: (system statistics) is a collection of performance monitoring tools for Linux
- **iostat / iotop:** monitors the loading of block I/O devices
- **mpstat** Reports processor-related statistics.
- **nestat / ip -s link**  Displays network statistics
- **sar** collects, reports and saves system activity information (CPU, memory, disks, interrupts, network interfaces, TTY, kernel tables, NFS, sockets etc.)

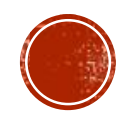

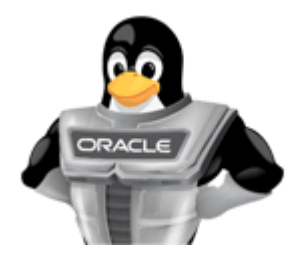

**adaptivemm:** To manage memory usage

This daemon is a user space service that monitors free memory on an Oracle Linux system and predicts memory fragmentation and usage.

It can also automatically reclaim memory if the system if memory becomes too fragmented or is at risk of being filled to capacity.

sudo adaptivemmd –h

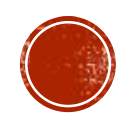

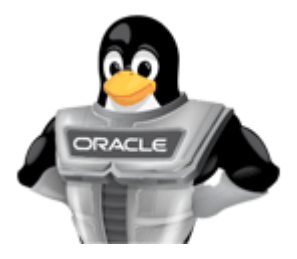

#### **TCPDUMP**

It's a network utility that listens to and records traffic on a network segment. This can be highly useful in troubleshooting and monitoring network activity.

tcpdump -nnvvS src 10.5.2.3 and dst port 1521

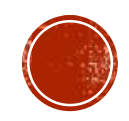

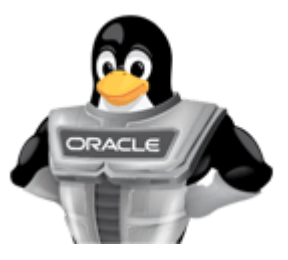

Script for Oracle to detect a almost-full filesystem:

```
#!/bin/ksh
for i in `df -k|grep /u0|awk '{ print $4 }'`
do
   filesize=`expr i`
   if [ $filesize -lt 100 ]
   then
      mailx -s "Oracle filesystem $i has less than 100k free."\
      lilian_barroso@oracle.com\
      lawrence_ellison@oracle.com
   fi
done
```
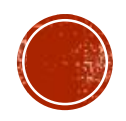

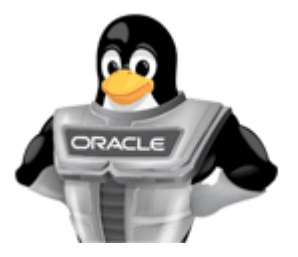

#### "DATAPOBRE"

```
rsync -arv --exclude-from='/home/oracle/scripts/exclude me.txt' --
delete -e 'ssh -C -c arcfour, blowfish-cbc' -auv --progress
oracle@192.168.110.197:/ARCHIVE/ /ARCHIVE/
```
sqlplus /nolog <<EOF

conn /as sysdba

set autorecovery on;

recover standby database;

EOF

exit

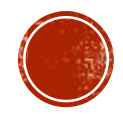

#### EXECUTAR MESMA QUERY EM VÁRIAS INSTÂNCIAS

.rhosts + rlogin + rsh

FOR cada servidor definido no .rhosts FOR cada banco de dados definido no /etc/oratab conectar no SQL\*Plus e executar o comando. END

END

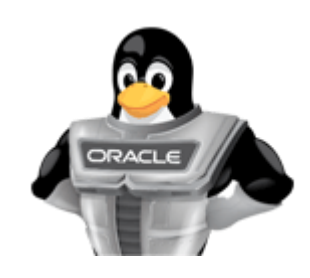

# Loop through each host name ... for host in `cat ~oracle/.rhosts|cut -d"." f1|awk '{print \$1}'|sort -u` do echo "\$host" # Loop through each database name on the host /etc/oratab . . . for db in `rsh \$host "cat /etc/oratab|egrep  $':\ N | : Y' |$ grep -v  $\setminus^* | \setminus$ cut -f1 -':'"` .... do # Get the ORACLE\_HOME for each database home=`rsh \$host "cat /etc/oratab|egrep  $'N$ : Y'|grep -v \\*|\ qrep  $\{db\}$ | cut -f2 -d':"" echo "database is \$db" sqlplus system/Welome01@\$db <<! select \* from v\\$database; exit; ! done done

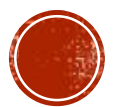

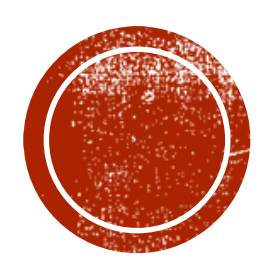

# O SQLPLJS

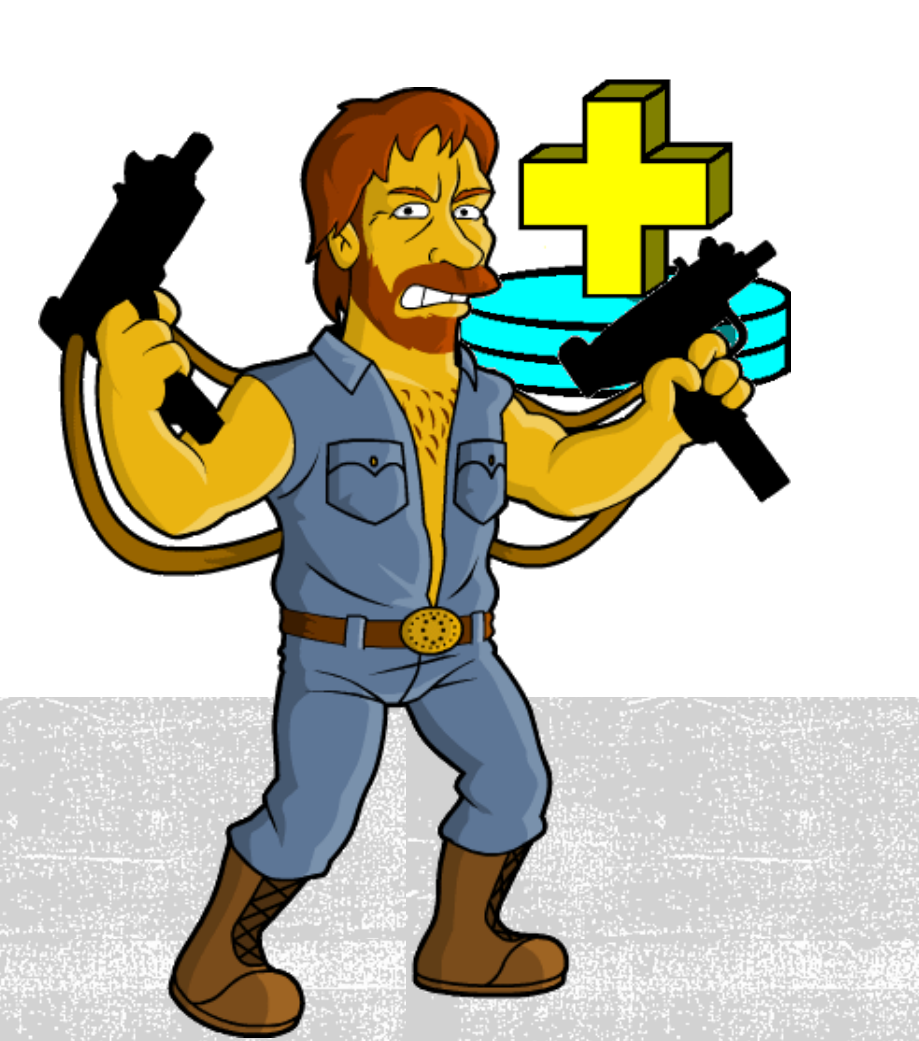

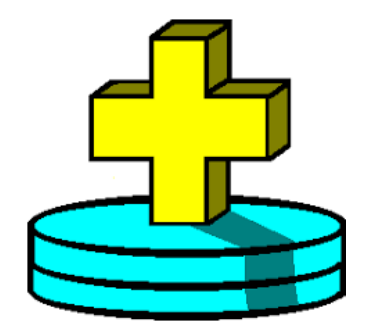

SQL\*Plus is an interactive and batch query tool that is installed with every Oracle Database installation. It has a command-line user interface..

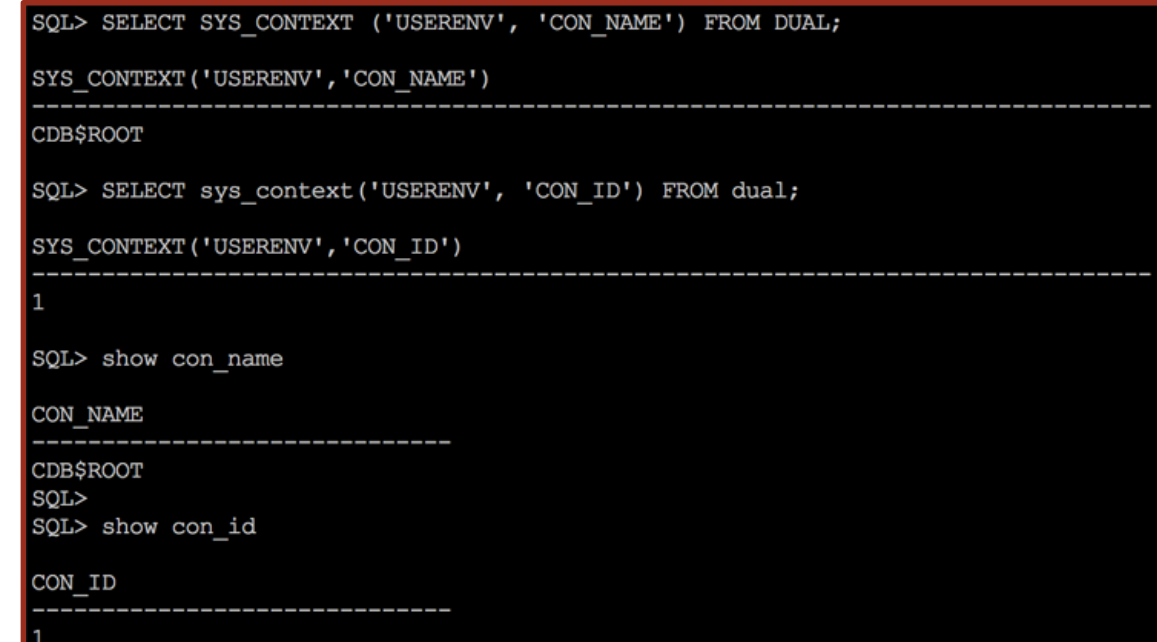

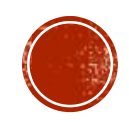

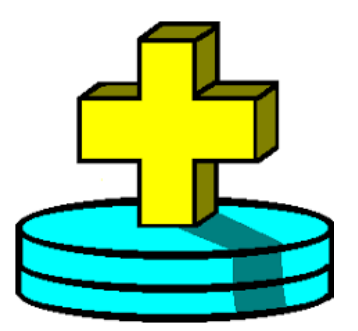

GLOGIN

É um script chamado "Site Profile"

%ORACLE\_HOME%\sqlplus\admin\glogin.sql -

```
set sqlprompt " USER'@' CONNECT IDENTIFIER> "
set feed off
alter SESSION set nls date format='DD-MM-YY HH24:MI';
alter session set nls_timestamp_format='DD-MM-RR 
HH24:MI:SS:FF';
alter session set nls numeric characters = ', .', set
serveroutput on
define editor='vi'
set lines 300 pages 999 feed on
set long 9999
```
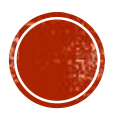

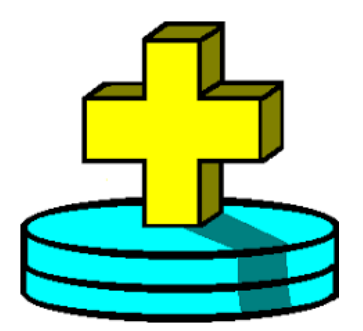

#### **Executando comandos a partir do shell:**

echo select count\(\*\) from v\\$database\; | sqlplus **-S** "/as sysdba"

sqlplus -S "/as sysdba" @script.sql

```
watch 'sqlplus -S "/as sysdba" @script.sql'
```
sqlplus -S hr/Welcome1@orcl @script.sql parametro

(lembrando que dentro do script a variável deverá ser reprensentada por &n, onde n é a posição do parâmetro.)

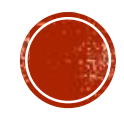

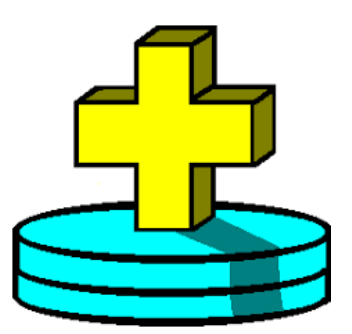

#### Pegando valor do sqlplus e transformando em variável do linux:

```
#!/bin/bash
```

```
c ename 'sqlplus -s lilian/welcome10//YourIP:1521/orcl <<END
select ename from emp
where empno = 3110;
exist;END<sup>'</sup>
```
echo "O nome do funcionario eh \$c ename para o registro 3110."

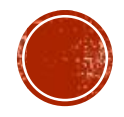

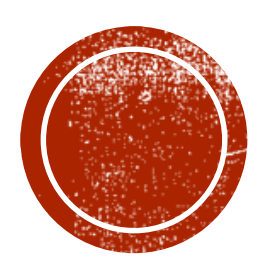

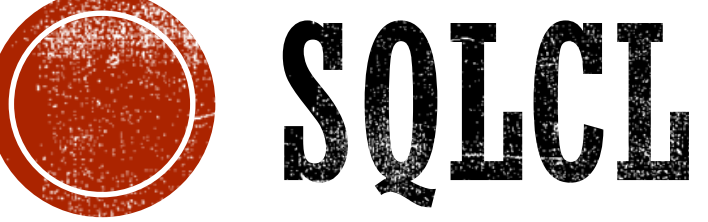

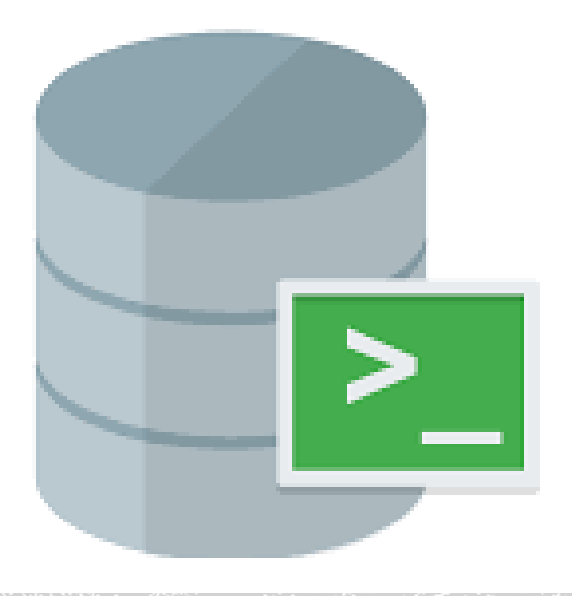

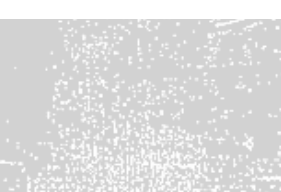

## SQLCL

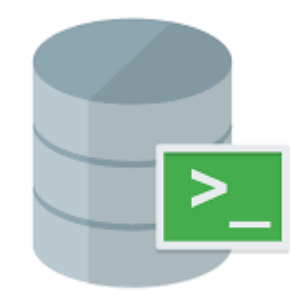

**Oracle SQL Developer Command Line** 

#### localização

/u01/app/oracle/database/product/bin/sql

"glogin" do sqlcl

\$ORACLE HOME/sqldeveloper/sqldeveloper/login.sql

sql / as sysdba

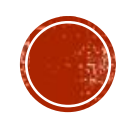

### SQLCL

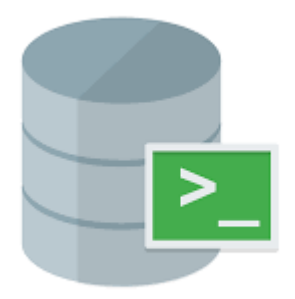

**TAB**: após 3 caracteres, completa o comando ou o nome do objeto.

**/**: mesmo que o "desc"

**DDL**: exibe o ddl de determinado objeto.

**SET SQLFORMAT**: Define o formato de saída dos resultados.

SET SQLFORMAT **CSV**: retorna o resultado em formato csv.

SET SQLFORMAT **HTML**: retorna como código HTML

SET SQLFORMAT **ANSICONSOLE**: formato "bonitinho" dos resultados.

**HISTORY**: Exibe o histórico de comandos

history 62: re-executa o histório n. 62

**ALIAS**: Cria aliases de queries

**REPEAT**: Executa diversas vezes o comando anterior.

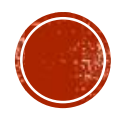

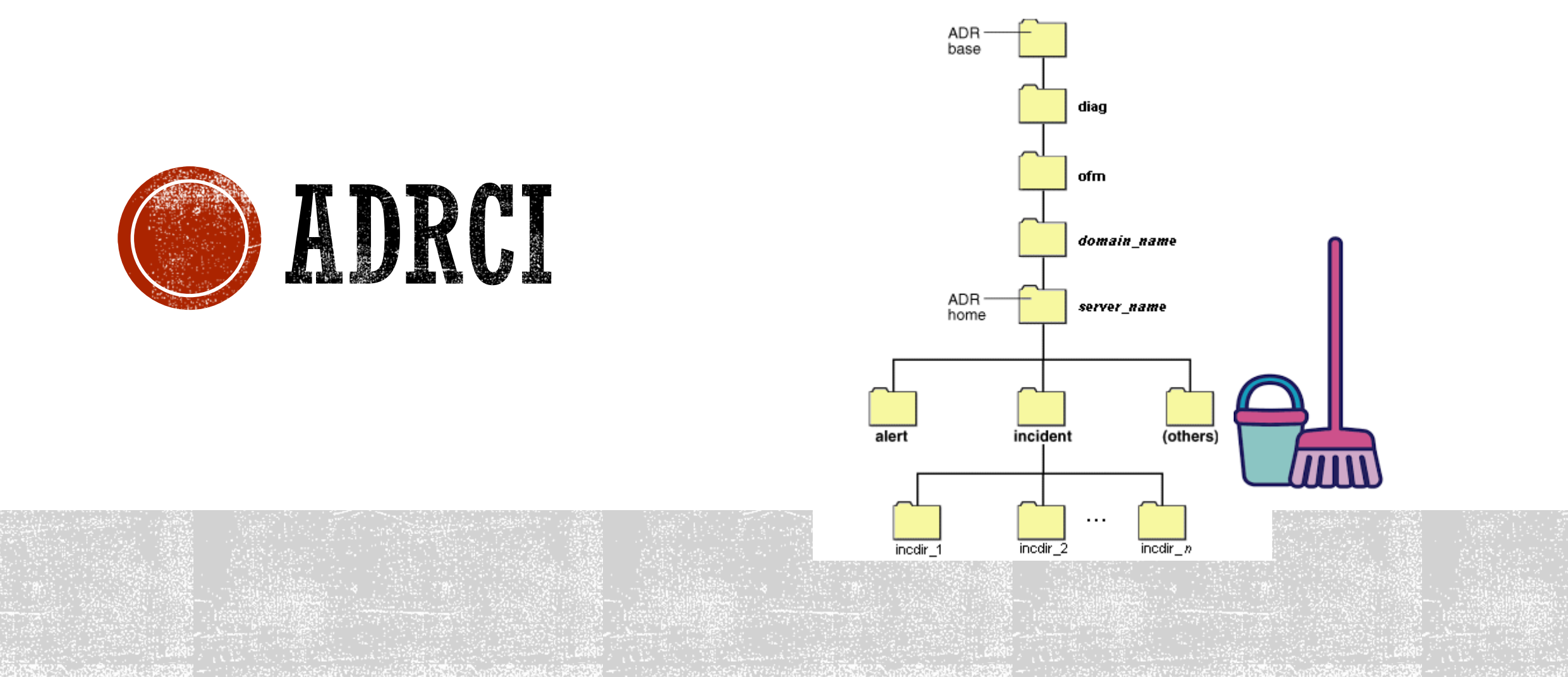

#### **Automatic Diagnostic Repository Command Interpreter**

- Ferramenta de linha de comando criada para gerenciar os dados de diagnóstico armazenados no ADR (*Automatic Diagnostic Repository*).
- O ADR é um repositório baseado em arquivos para dados de diagnóstico de banco de dados, tais como *traces, dumps e o alert log.*

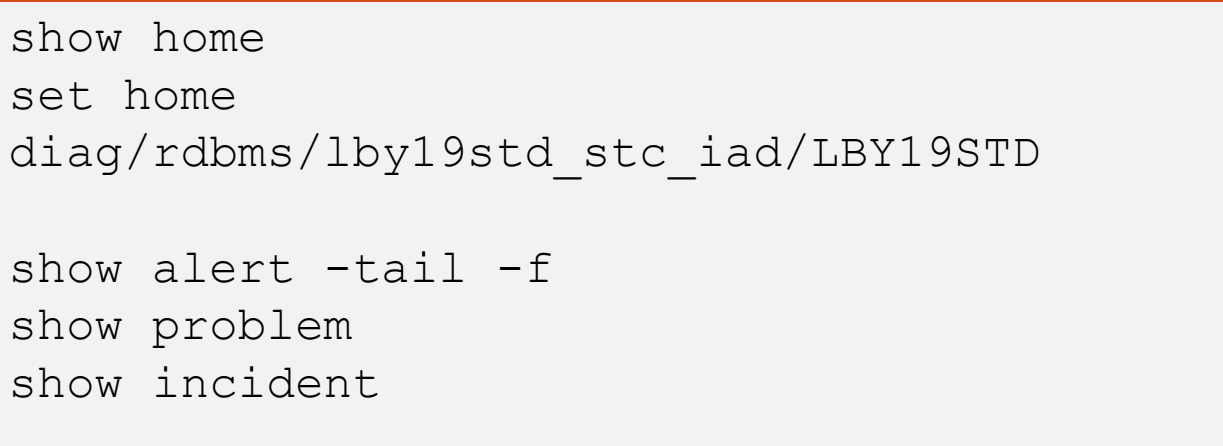

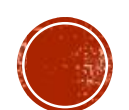

show home

ADR domain\_name ADR-<br>home server\_name  $\frac{1}{\text{a}$ incident (others  $\begin{bmatrix} 1 \\ \hline \end{bmatrix}$ incdir\_2  $\ldots$  $rac{1}{\text{incdir}\_1}$  $\overline{\text{incdir}\_p}$ 

set home diag/rdbms/lby19std\_stc\_iad/LBY19STD show alert -tail -f show **problem**

show **incident**

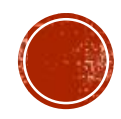

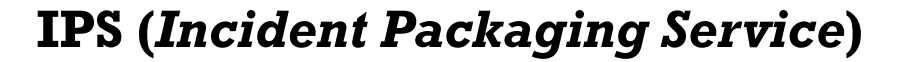

Para gerar um pacote a ser enviado para o MOS sobre determinado problema

ips create package problem 1 correlate all ips generate package 1 in "/tmp/oracle" ips show files package 1

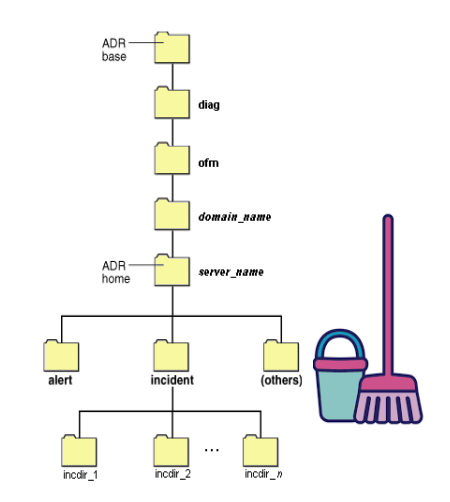

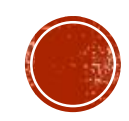

Visualizar tempo que os arquivos serão mantidos no ADR:

purge -age 1440 -type incident purge -age 1440 -type ALERT purge -age 1440 -type TRACE purge -age 1440 -type CDUMP purge -age 1440 -type HM VALORES (minutos)

Purge manual: apagando tudo que tiver mais de 1440 minutos (1 dia)

1140 -> 1 dia 10080 -> 1 semana 40320 -> 1 mês

show control

- Retenção *default:*
	- LONGP\_POLICY (long term): os arquivos de trace serão mantidos no ADR por 30 dias (720 h)
	- SHORTP\_POLICY (short term): os arquivos de incidente por um ano (8760 horas).
- Mudando a retenção:
	- set control (SHORTP POLICY = 360)
	- set control (LONGP POLICY = 720)
- Limpeza (para limpar os xml e traces de acordo com a política ajustada acima ):
	- purge

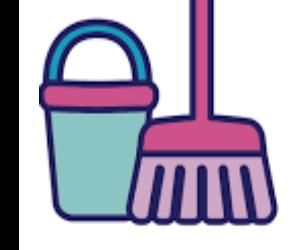

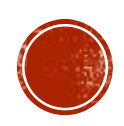

#### **Using ADRCI in Batch Mode**

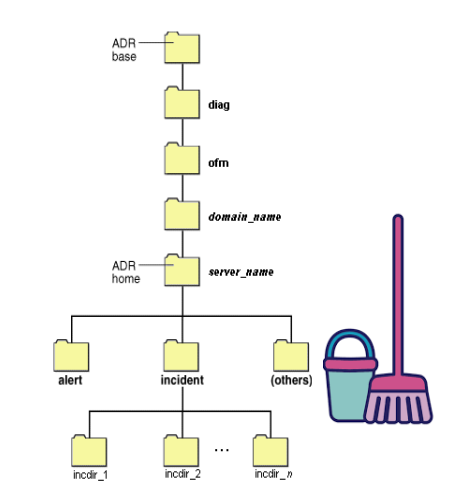

**EXEC:** Enables you to submit one or more ADRCI commands on the operating system command line that starts ADRCI. Commands are separated by semicolons (;).

\$adrci exec="show homes"

\$adrci exec="set home diag/rdbms/lby19std stc iad/LBY19STD/; show alert -tail -f"

**SCRIPT:** Enables you to run a script containing ADRCI commands.

\$adrci script=alert.txt

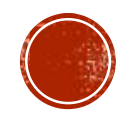

Para monitorar o log do listener com tail durante os procedimentos,

#### colocar em script:

SET HOME diag/tnslsnr/lby19cstd/listener; SHOW ALERT -P "MESSAGE TEXT LIKE '%LBY19STD%'" -tail 300 -f

SET HOME diag/tnslsnr/lby19cstd/listener; SHOW ALERT -P "HOST ID LIKE '%lby19cstd%'" -tail 300 -f

#### Para monitorar erros importantes no banco

SHOW ALERT -P "MESSAGE TEXT LIKE'%ORA-00600%'"

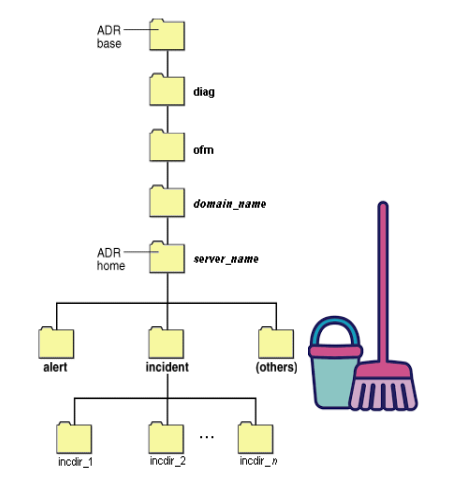

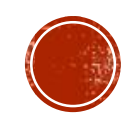

Exemplo de script para **purge** do log do listener:

export ORACLE\_SID=+ASM1

export ORAENV\_ASK=NO

. oraenv

cd /u01/app/11.2.0.4/grid/log/diag/tnslsnr/server/listener scan1/trace/adrci exec="purge" cd /u01/app/11.2.0.4/grid/log/diag/tnslsnr/server1/listener scan2/trace/adrci exec="purge" cd /u01/app/11.2.0.4/grid/log/diag/tnslsnr/server/listener\_scan3/trace/adrci exec="purge"

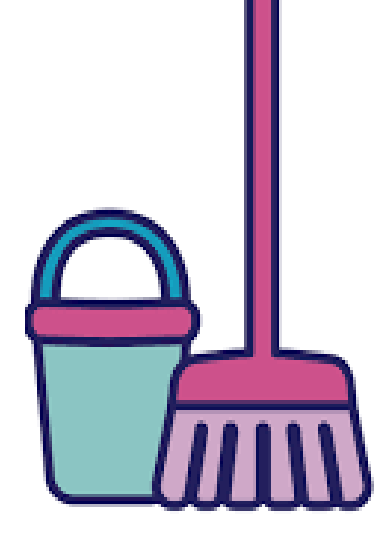

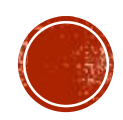

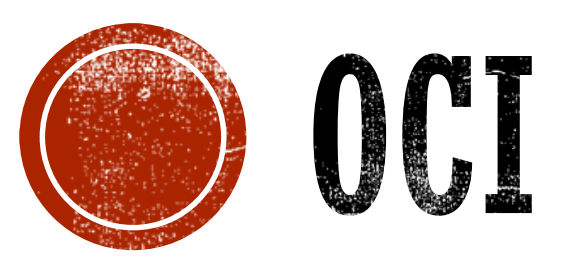

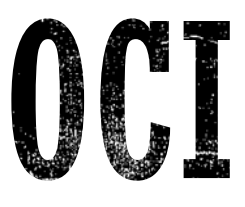

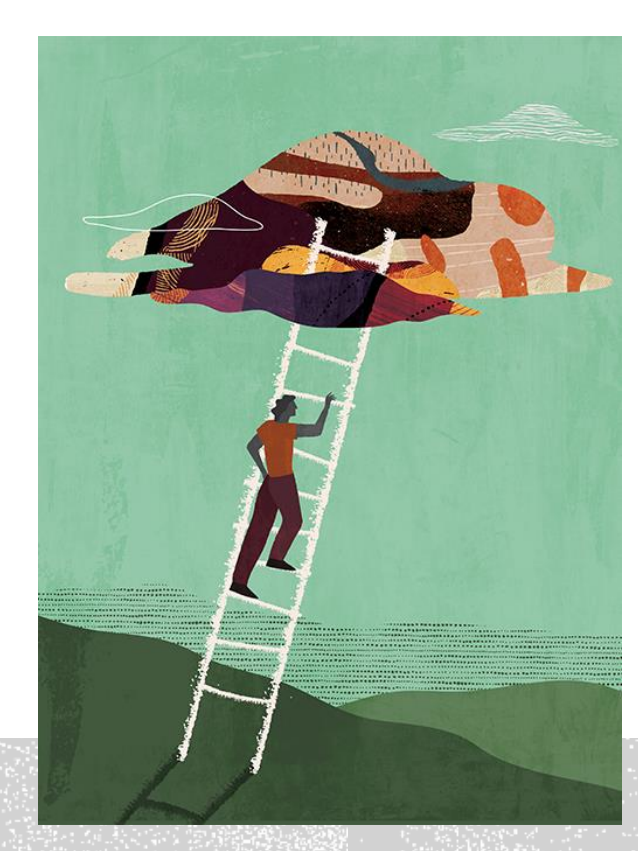

### **OCI**

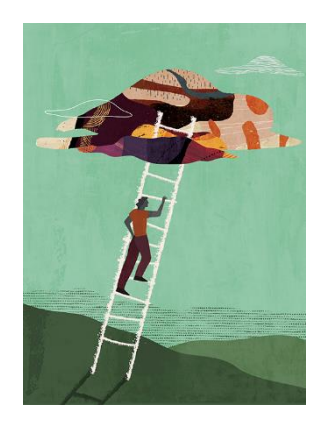

#### **OCI-CLI**

**Oracle Cloud Infrastructure command line interface**

OCI-CLI - **oci db**

**DBCLI**: Database Command Line Interface (Oracle Base Database)

**DBASCLI** : Ferramenta de linha de comando para administração do Exadata (ExaCS e ExaCC)

**BKUP\_API:** Backup Application Interface (Exadata)

**mv2bucket**: ccc

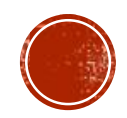

### **OCI**

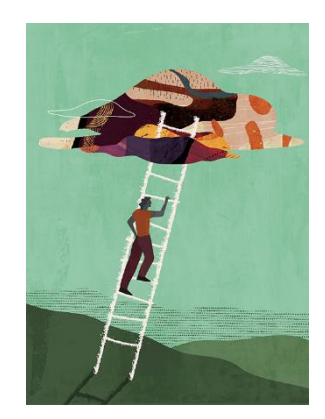

OCI DB:

The CLI for the Database Service. Use this CLI to manage resources such as databases and DB Systems

oci db node stop [OPTIONS]

#### exemplo:

export db node ocid=<substitute-value-of-db node ocid> oci db node stop --db-node-id \$db\_node\_ocid

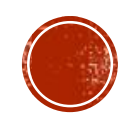

### **OCI**

 $0.11...10$ 

**DBCLI -** Database CLI

Command line interface available for Base Database Service.

**Local:** /opt/oracle/dcs/bin/ (logs em /opt/oracle/dcs/log/ )

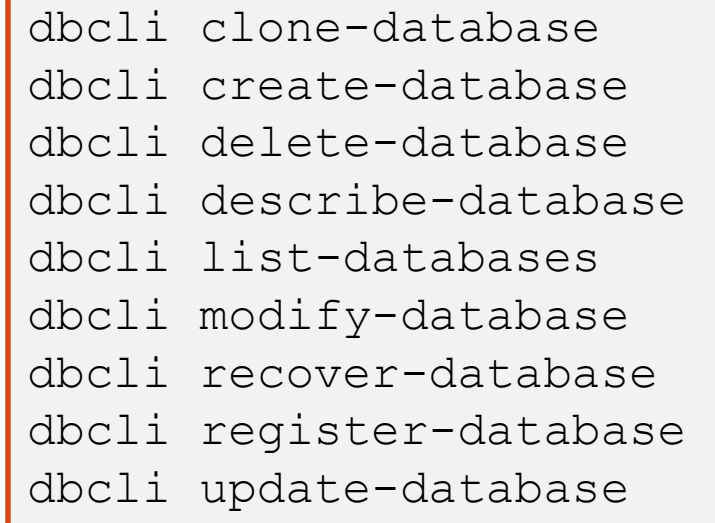

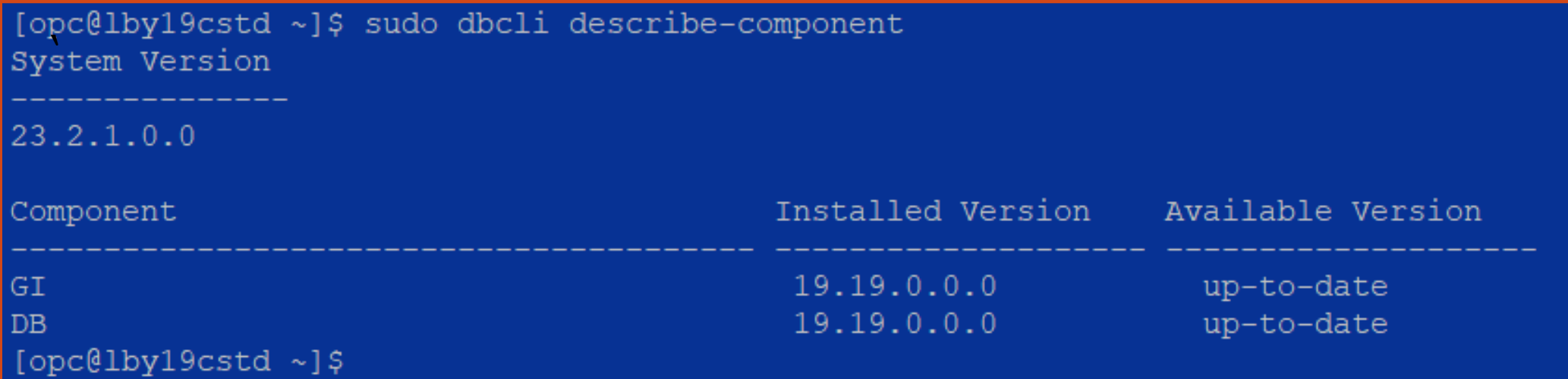

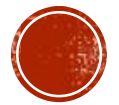

### OCT

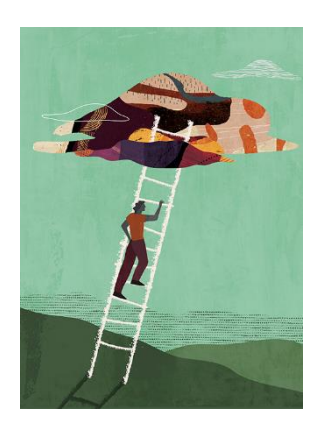

#### DBCLI

export PATH=\$PATH:/opt/oracle/dcs/bin

**sudo dbcli describe-system -d**

- **sudo dbcli list-databases**
- sudo dbcli list-dbhomes
- **sudo dbcli list-dbstorages**
- sudo dbcli describe-dbstorage

sudo dbcli create-backup -i 90c0916d-25a8-4f6a-81b0-22ae9bf5f6f9 -bt Regular-L0

sudo dbcli list-jobs | tail

sudo dbcli describe-job -i f1cf9220-8007-426c-8bec-c504de4119c9

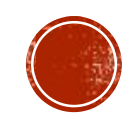

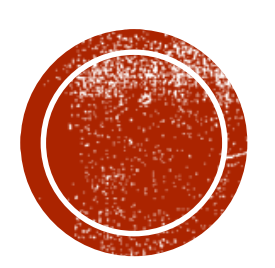

## CONTHON

### PYTHON

- The python-oracledb 1.3 driver for Oracle Database
- **The python-oracledb driver** is a Python programming language extension module allowing Python programs to connect to Oracle Database. Python-oracledb is the new name for Oracle's popular **cx\_Oracle driver**.

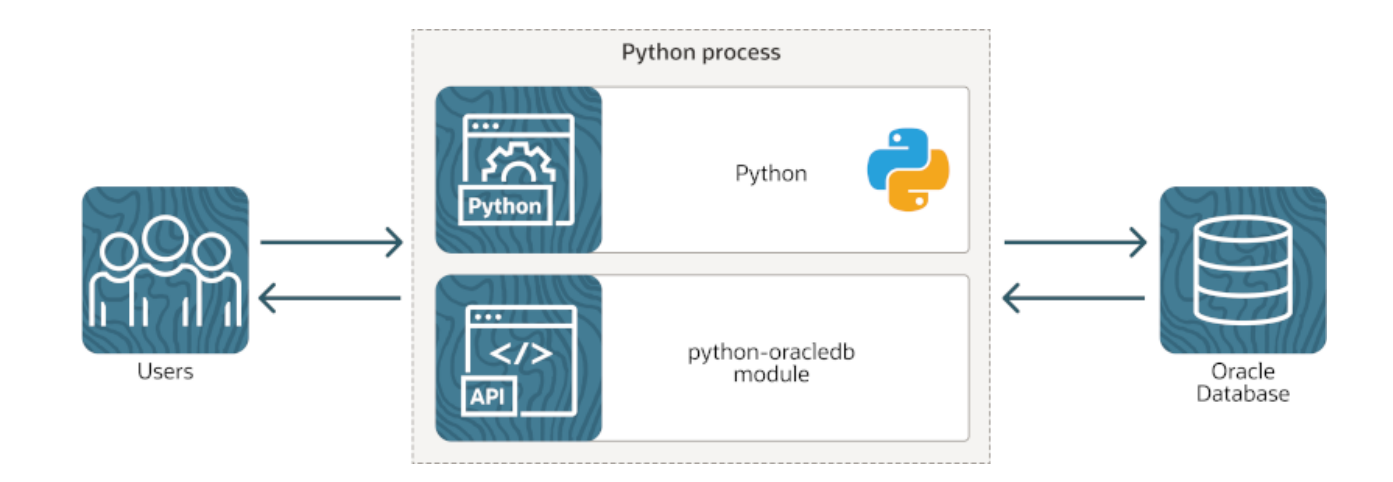

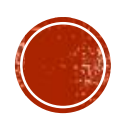

### **PYTHON**

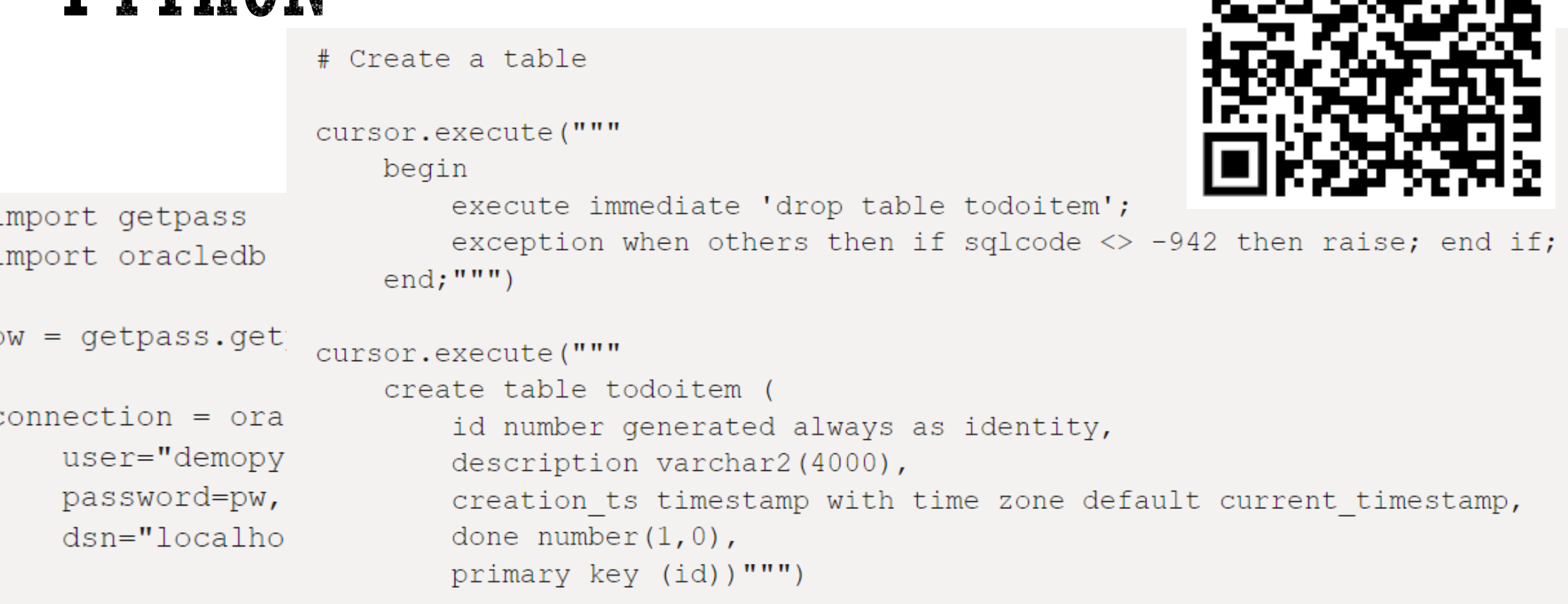

print ("Successfu<sub>++1</sub> connected to order putukase),

```
cursor = connection.cursor()
```
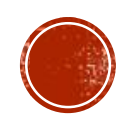

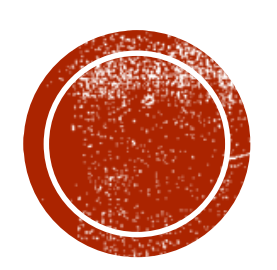

## O TERRIFORM

#### TERRATORM

É uma ferramenta para construir, alterar e controlar a infraestrutura de forma segura e eficiente. Ela foi criada pela HashiCorp e faz parte do que chamamos de Infrastructure as Code.

**oci\_database\_db\_system**

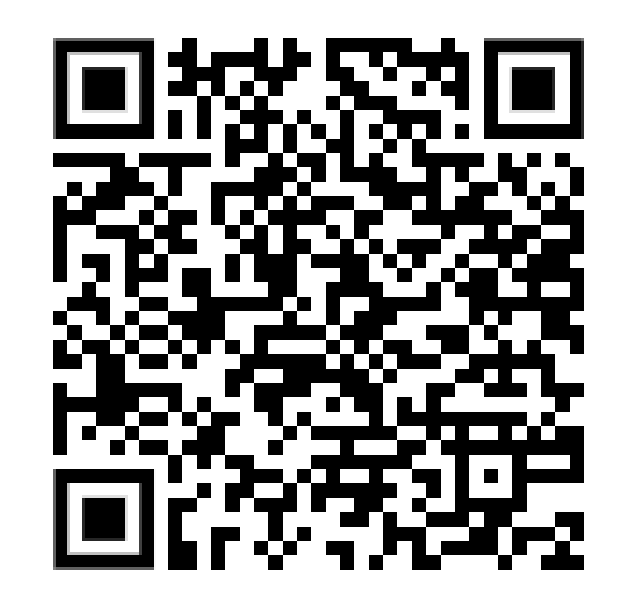

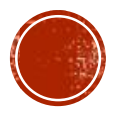

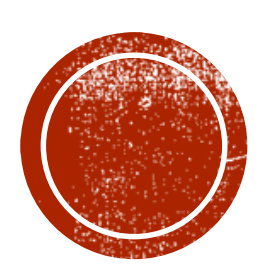

## OPARA SABHR -

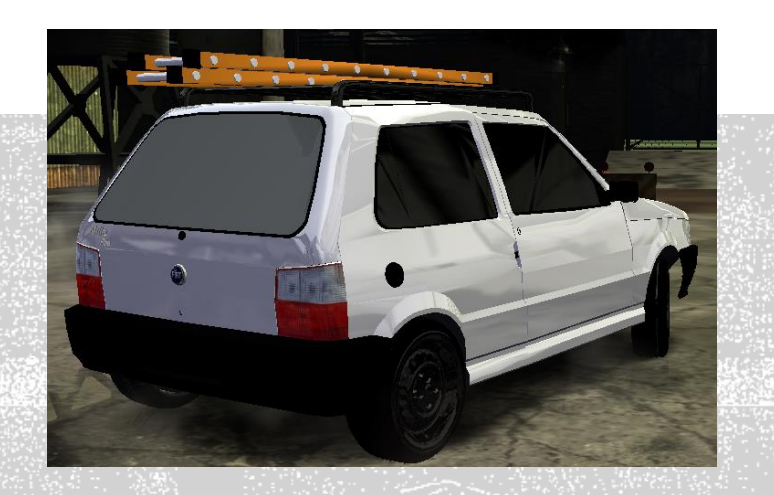

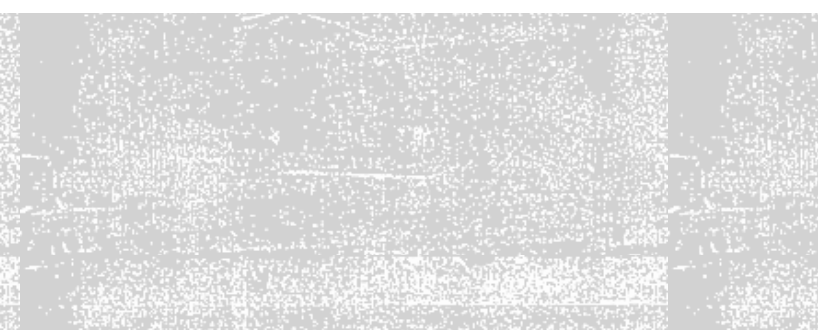

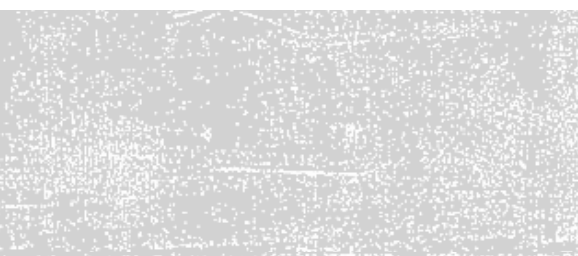

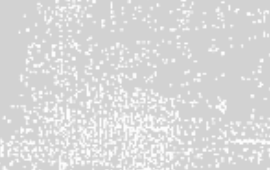

#### PARA SABER +

#### **Free Certification for OCI:**

https://education.oracle.com/oracle-oci-certification#oracle-cloud-infrastructure

- **Treinamentos Gratuitos:** https://education.oracle.com/learning-explorer
- **Vídeos**: https://videohub.oracle.com/channel/CSMLive
- **Oracle Help Center Learn**: https://docs.oracle.com/learn/
- **Oracle Architecture Center**: <https://docs.oracle.com/solutions/>
- **live labs** : https://apexapps.oracle.com/pls/apex/dbpm/r/livelabs/livelabs-workshopcards?clear=100&session=104462532335544

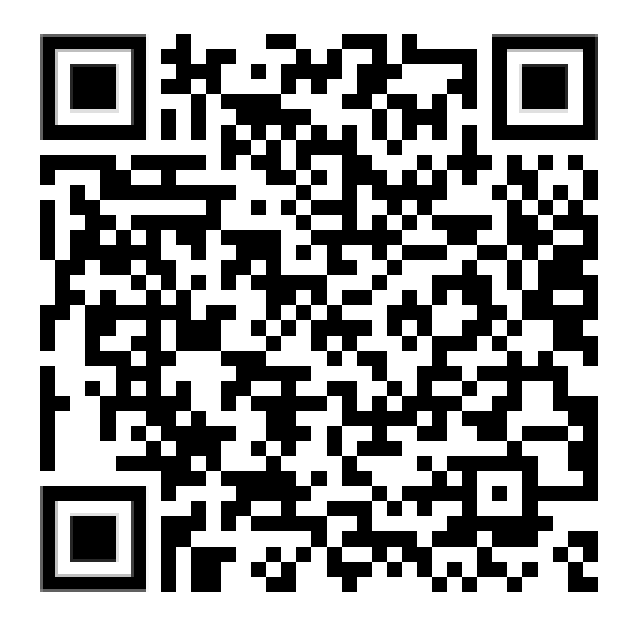

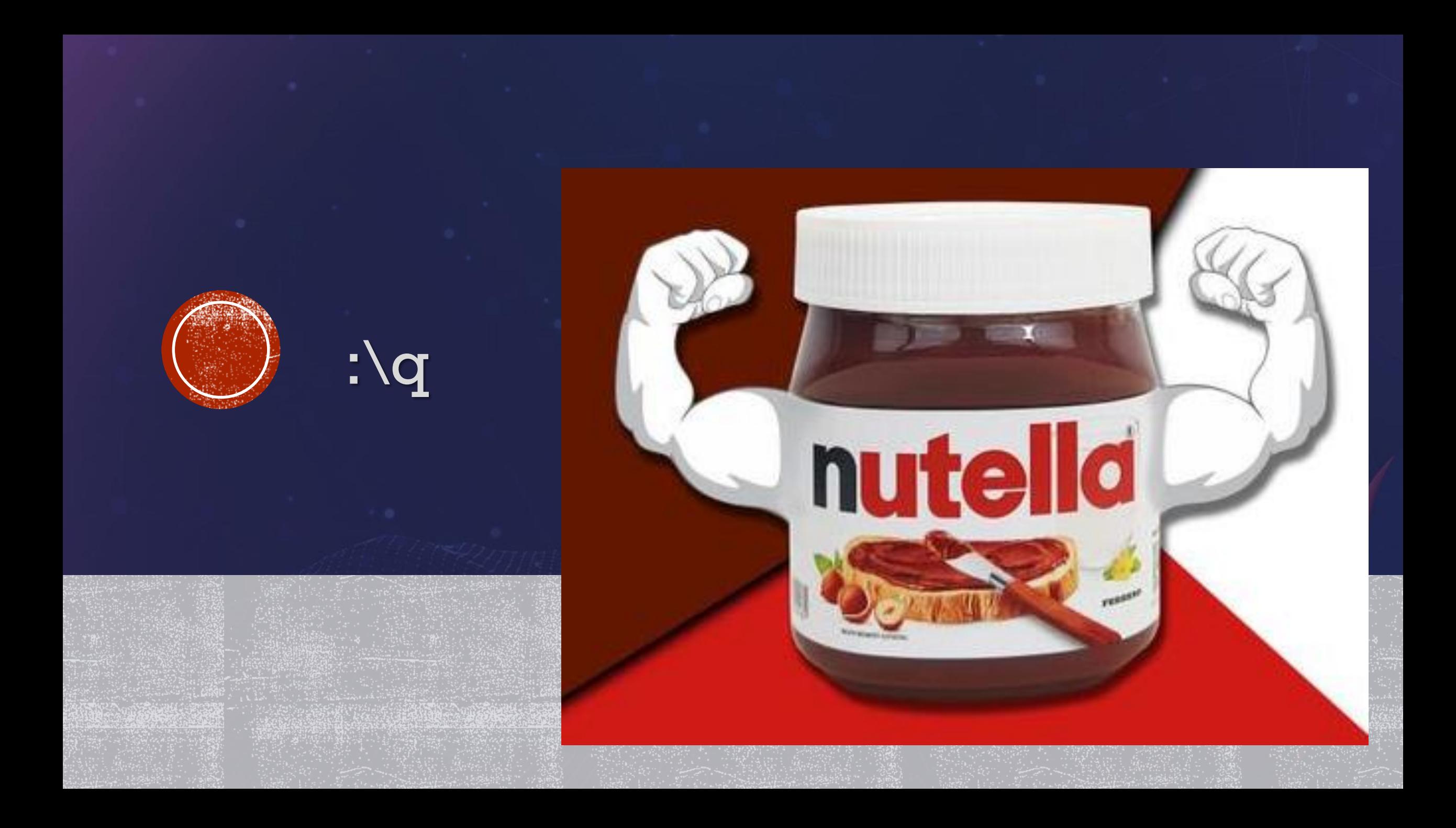